Webex Calling with Microsoft Teams allows you to access your voicemail and listen to any new messages.

## **Accessing your voicemail**

- 1. Click the **Webex Call** tab in the navigation bar on the left.
- 2. Under the **make a call section**, your recent calls will display. Click the Voicemail tab to view your voicemail messages.
- 3. Click the voicemail message to use the visual voicemail features to play the message. You can call the person back or delete the message.

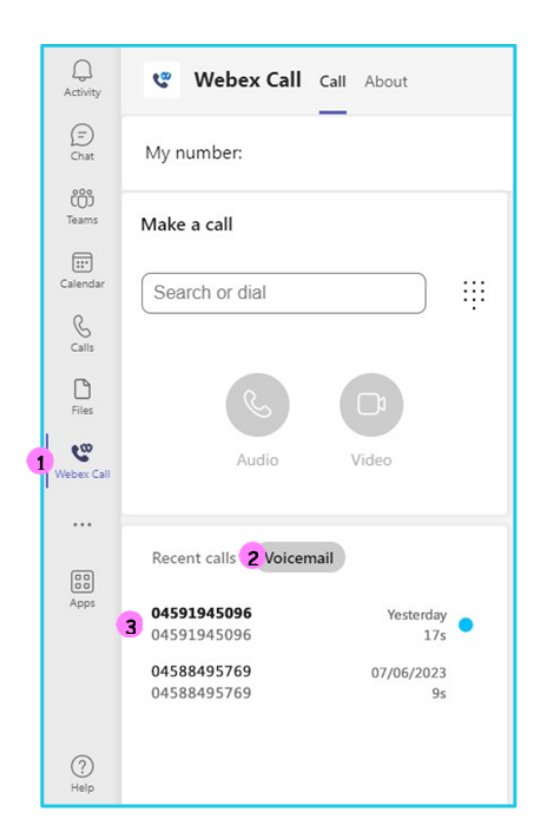

## **Learn more**

• [Further guides](https://www.globalservices.bt.com/en/my-account/support/collaboration/webex-calling-with-microsoft-teams#guides) >

Discover more at the [BT support centre](https://www.globalservices.bt.com/en/my-account/support/collaboration/webex-calling-with-microsoft-teams) >

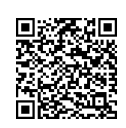

ζ